## Test a Parent Portal ePayment

Last Modified on 12/04/2018 2:05 pm EST

The best way to understand the payment flow is to log into a Portal yourself and do a test payment. This allows you to see things from your parents' perspective.

Follow these steps to create a testing Portal and make a payment:

- 1. Create your own family as a test family. Post a fee for \$1.00 to the family.
- 2. Add a Billing Contact with a valid email address that is**your own**. You can enter your credit card information or bank account information under the Billing tab, or, you can wait and enter it in the Portal.
- 3. Use the**Reset Portal Password**button on the*Contact* page to generate a temporary password. You can also use the **Reset Password** link on the Portal login page. Remember, you can access your portal from within your database BEFORE it is placed on your website by going to *Tools > Parent Portal*, then clicking the**Go to Parent Portal**link in the upper left corner.
- 4. Log into your portal. If you did not add your credit card or bank account information in Jackrabbit go to the *Billing & Payments* option in the top menu to go to the *Account* page. Select**Saved Payment Methods**. Click the '+' button and enter **your own** credit card information.
- 5. Back on the*Account* page click the green**Pay Now**button.
- 6. On the*Make a Payment* page select the \$1.00 fee and click**Pay Now**. *Note: This will actually charge the credit card and send the payment through your gateway and to your merchant processor.*

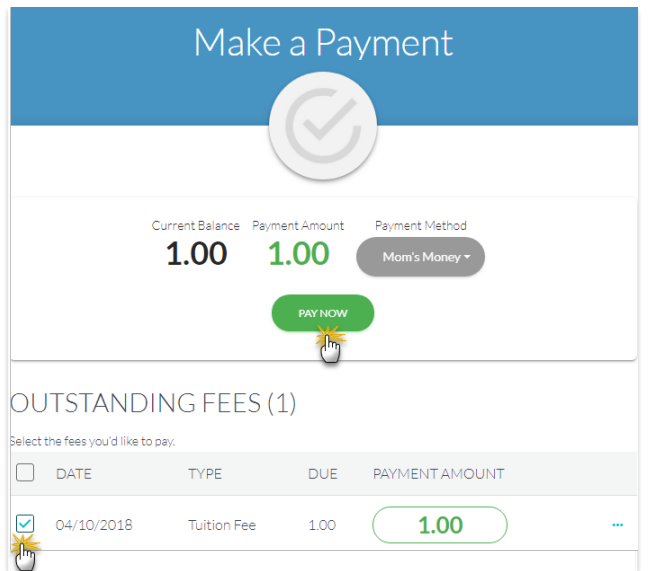

7. In the *Confirm Payment* window, click the green**Make Payment** button to complete the payment. A window will display the credit card's last 4 digits along with the amount paid and the confirmation #. Click **OK**.

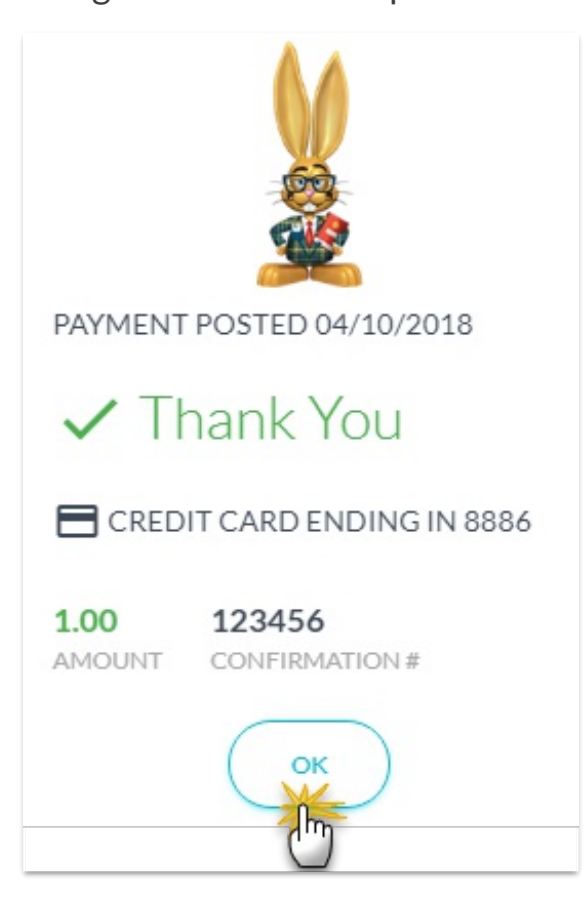

Back in your Jackrabbit database, on the*Transaction* tab of the family's record, you can see the approved payment.

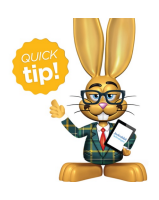

Run the **Parent Portal Log** (Reports menu) with the word "approved"in the *Filter Text* field and it will provide you a list of all approved portal payments during the date range you specify.